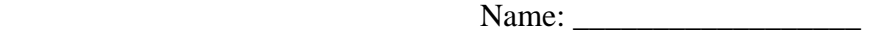

# **Laws of Exponents Print Activity**

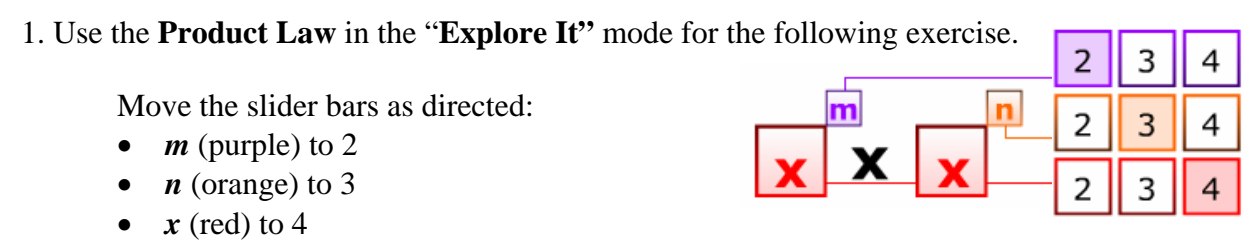

a. Use the above example in the **"Explore It"** mode to complete the following:

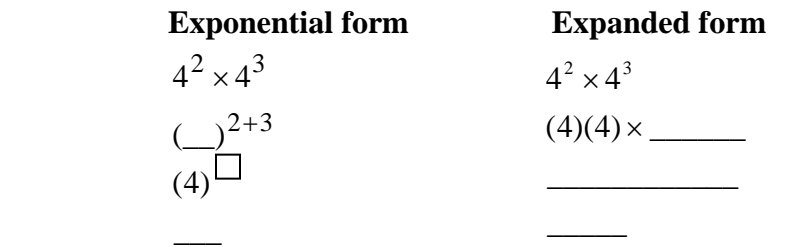

b. Complete all the missing parts in the following table:

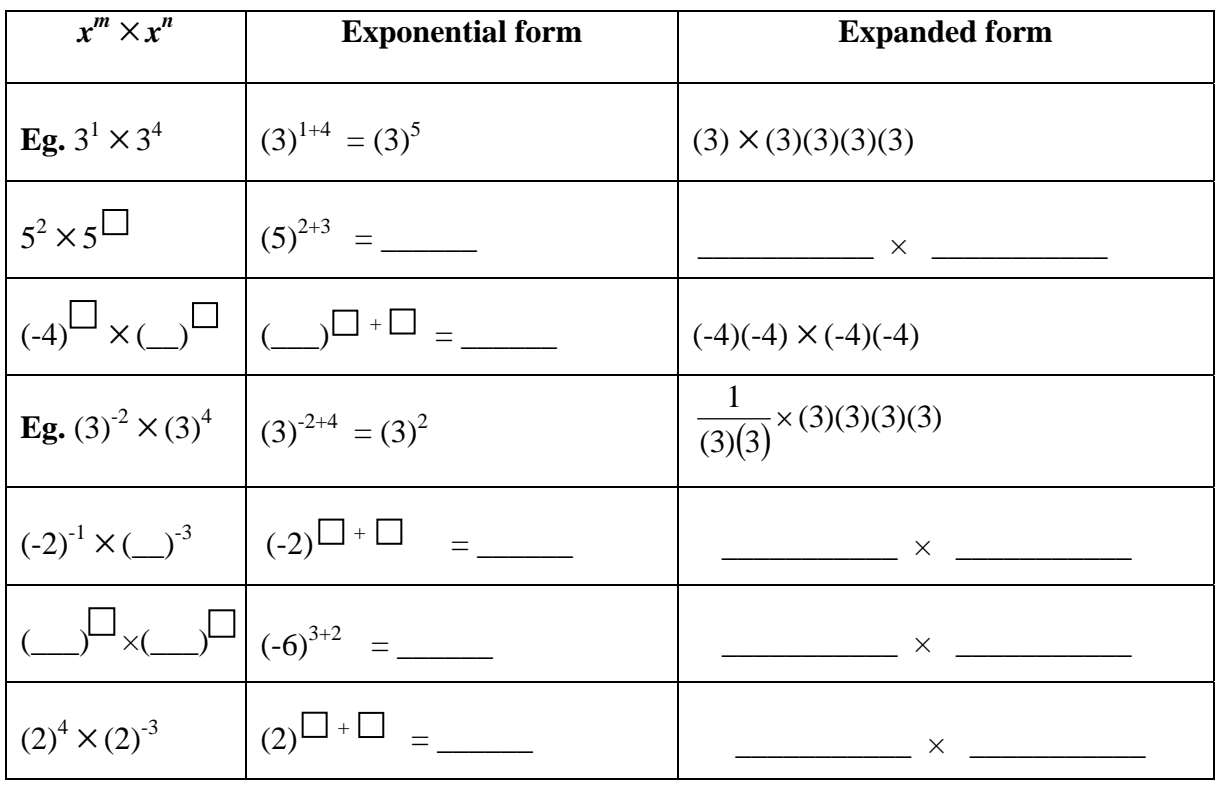

Junior High Math Interactives Page 1 of 8

©2006 Alberta Education (www.LearnAlberta.ca)

c. Complete the **Product Law**:

When multiplying like bases you must \_\_\_\_\_\_\_\_\_\_ the exponents.

2. Use the **Quotient Law** in the **"Explore It"** mode for the following exercise.

Move the slider bars as directed:

- *m* (purple) to 5
- *n* (orange) to 3
- $x$  (red) to 4

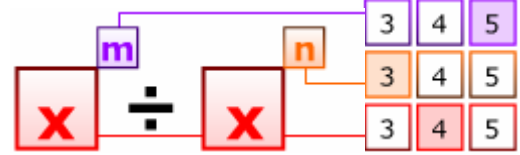

a. Answer the following using the above example in the **"Explore It"** mode:

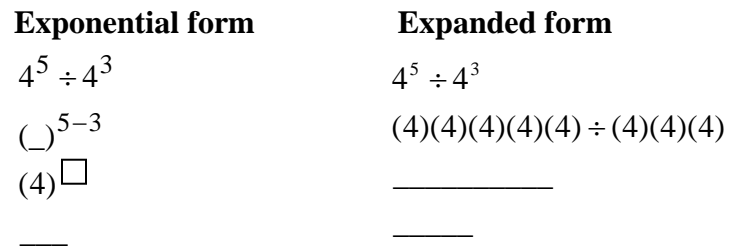

b. Complete all the missing parts in the following table:

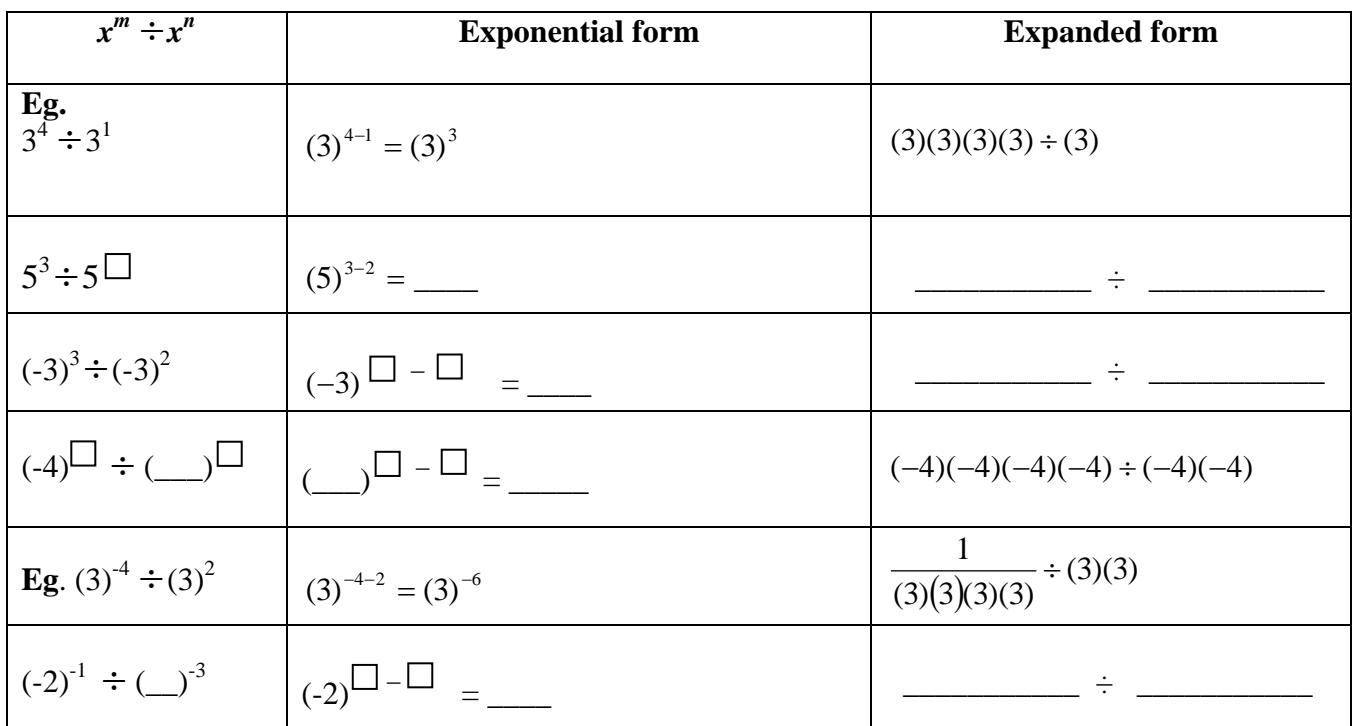

Junior High Math Interactives Page 2 of 8

©2006 Alberta Education (www.LearnAlberta.ca)

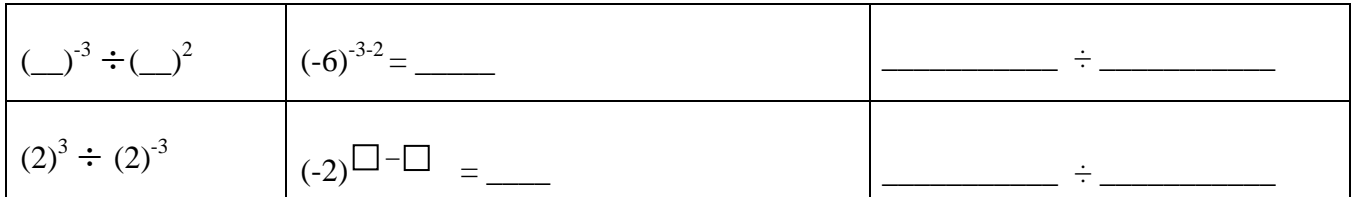

#### c. Complete the **Quotient Law**:

When dividing like bases you must \_\_\_\_\_\_the exponents.

3. Use the  **Power of a Power Law** in the **"Explore It"** mode for the following exerc ise.

Move the slider bars as directed:

- $m$  (purple) to 2
- *n* (orange) to 3
- $x$  (red) to 4

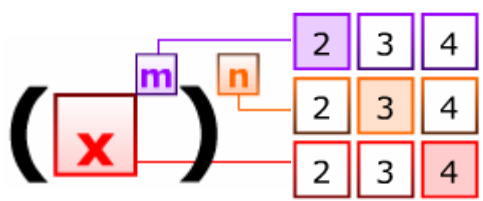

a. Use the above example in the "**Explore It**" mode to complete the following:

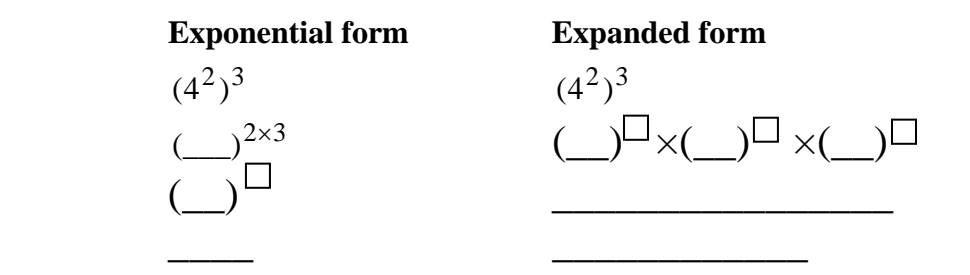

b. Complete all the missing parts of the following table:

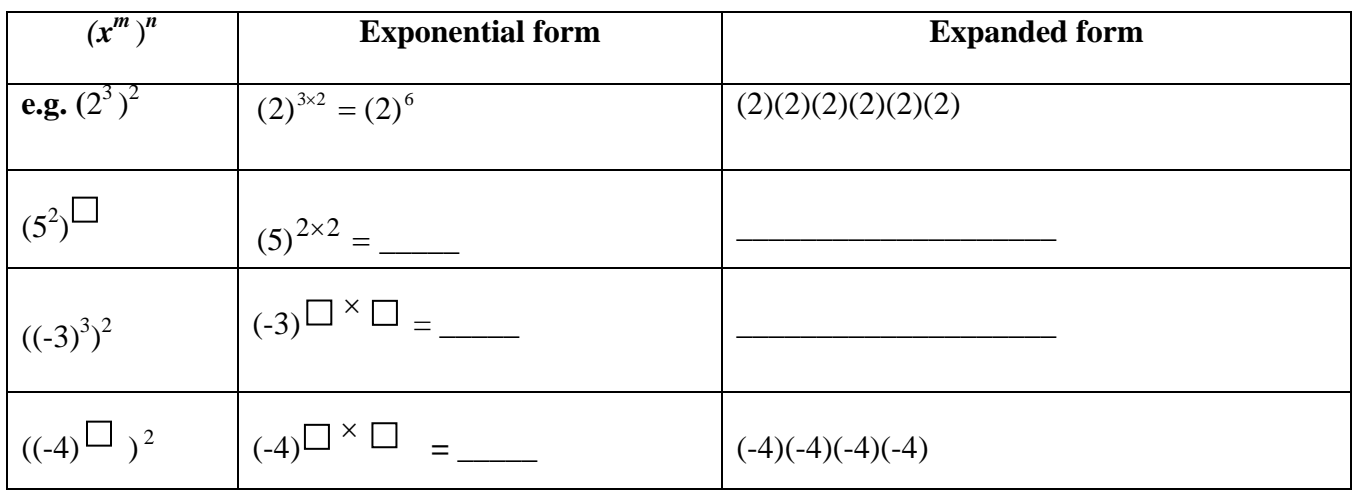

Junior High Math Interactives Page 3 of 8

©2006 Alberta Education (www.LearnAlberta.ca)

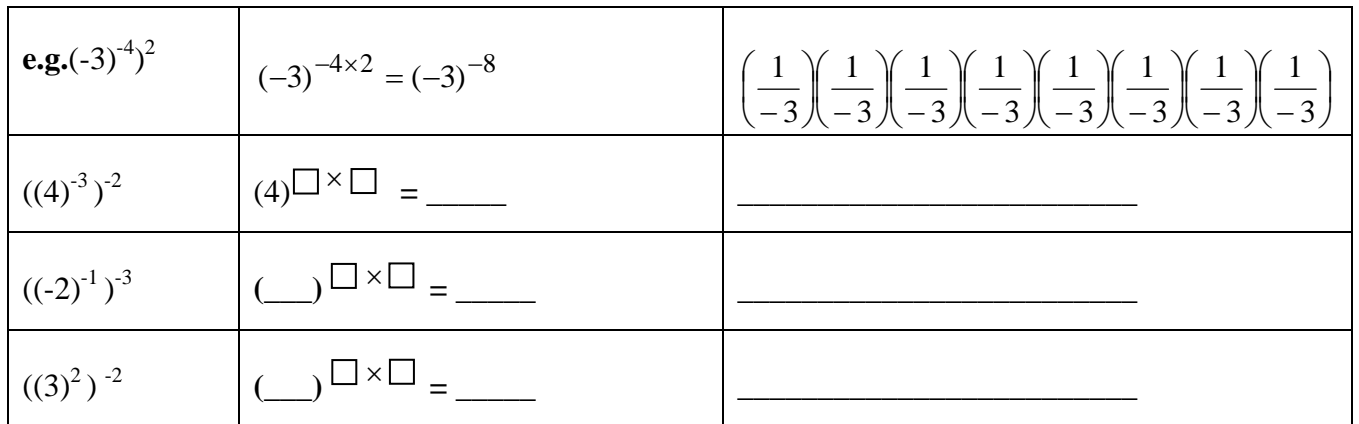

## c. Complete the **Power of a Power Law**:

When raising a power to another power you must \_\_\_\_\_\_\_ the exponents.

4. Use the **Power of a Product Law** in the "Explore It" mode for the following exercise.

Move the slider bars as directed:

- *m* (purple) to 2
- $y$  (green) to 3
- $x$  (red) to 4

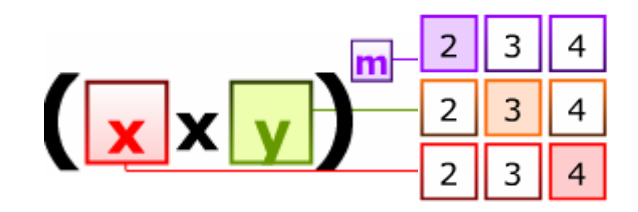

a. Use the above example in the "**Explore It"** mode to complete the following:

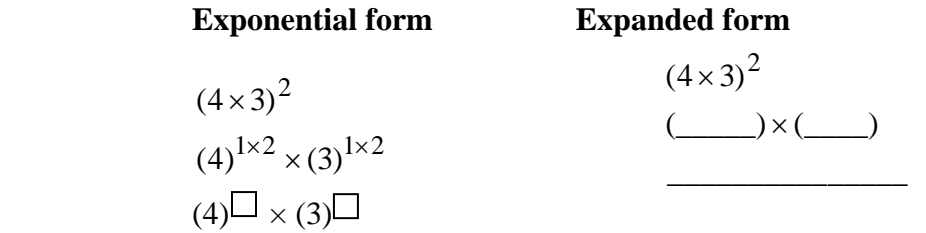

Junior High Math Interactives Page 4 of 8 ©2006 Alberta Education (www.LearnAlberta.ca)

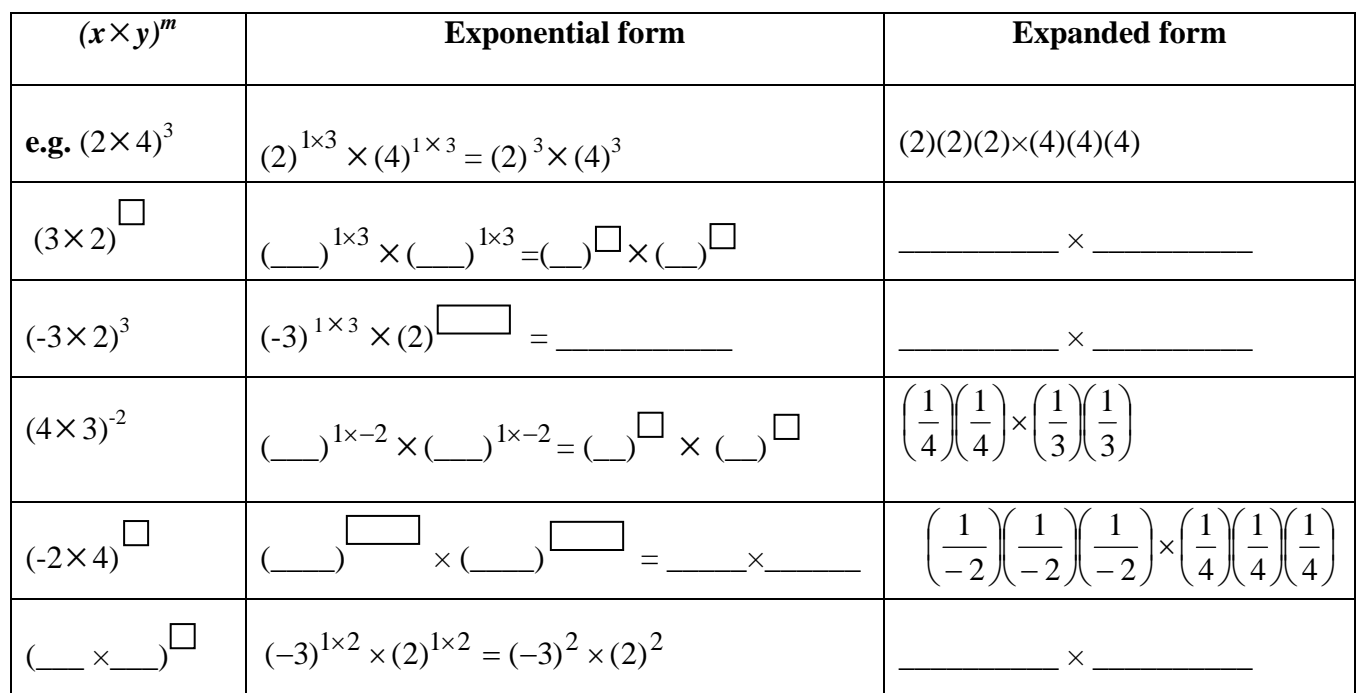

b. Complete all the missing parts in the following table:

### c. Complete the **Power of a Product Law**:

When finding the power of a product you must \_\_\_\_\_\_\_\_\_\_the exponent outside the bracket by all the exponents inside the bracket.

## 5. Use the **Power of a Quotient Law** in the "Explore It" mode for the following exerc ise.

Move the slider bars as directed:

- *m* (purple) to 2
- $x$  (red) to 3
- $y$  (green) to 4

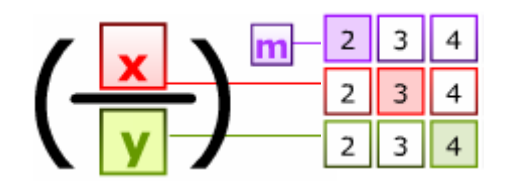

a. Use the above example in the **"Explore It"** mode to complete the following:

Junior High Math Interactives Page 5 of 8 ©2006 Alberta Education (www.LearnAlberta.ca)

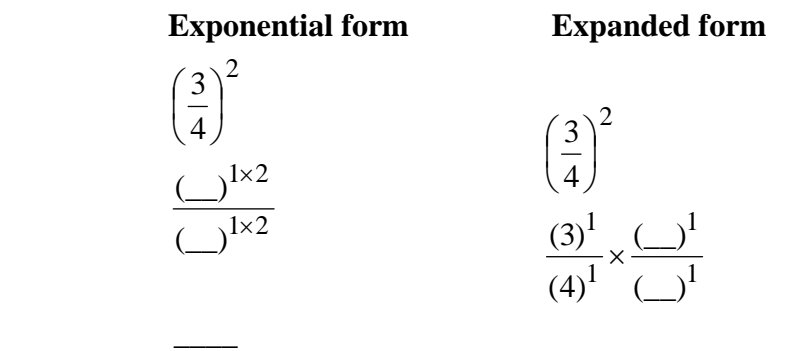

b. Complete all the missing parts in the following table:

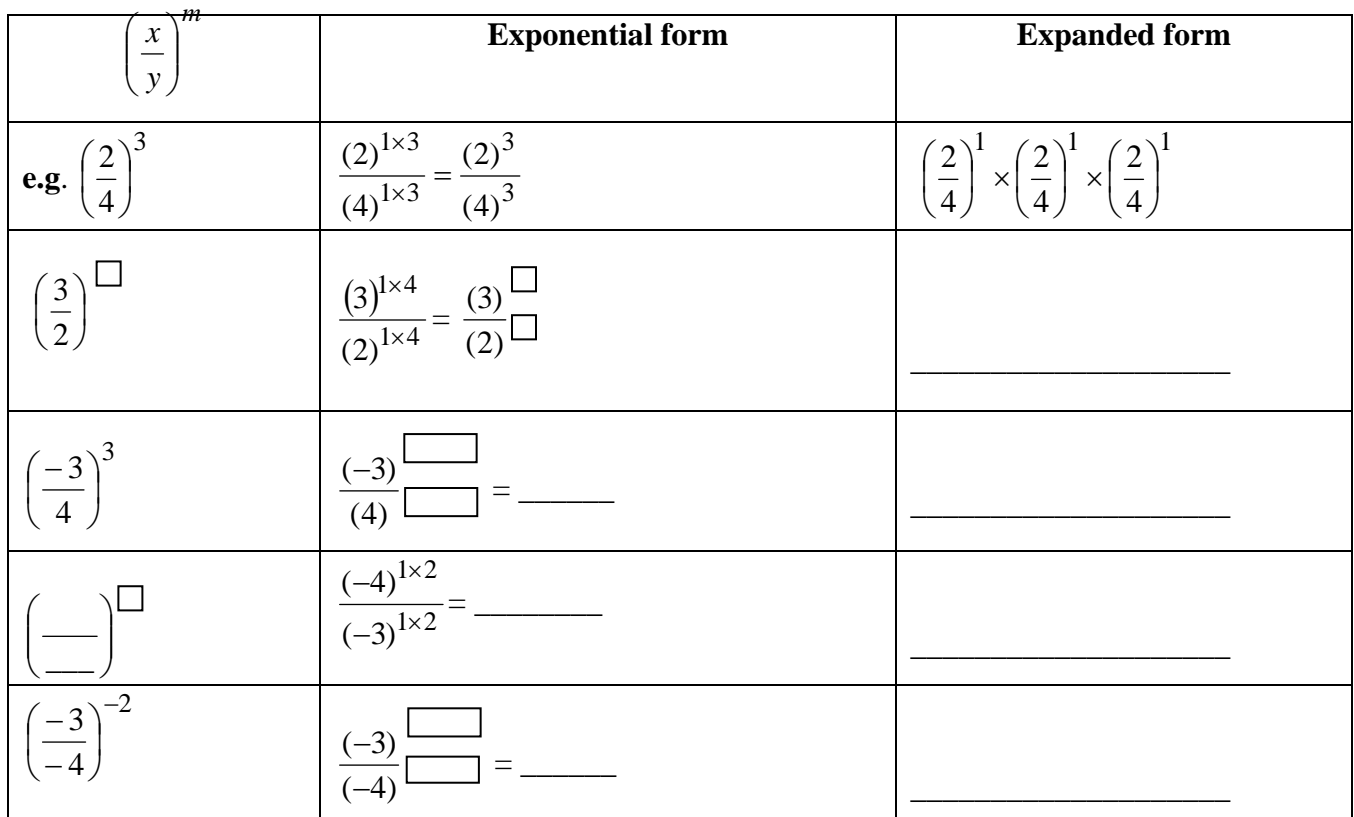

c. Complete the **Power of a Quotient Law**:

When finding the power of a quotient you must \_\_\_\_\_\_\_\_ the exponent outside the bracket by all the exponents inside the bracket**.** 

6. Use the **Zero Exponent Law** in the **"Explore It"** mode for the following exercise**.** 

Move the slider bar as directed:

•  $x$  (red) to 2

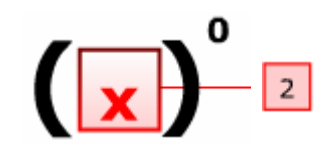

Junior High Math Interactives Page 6 of 8 ©2006 Alberta Education (www.LearnAlberta.ca)

a. Use the above example in the **"Explore It"** mode to complete the following:

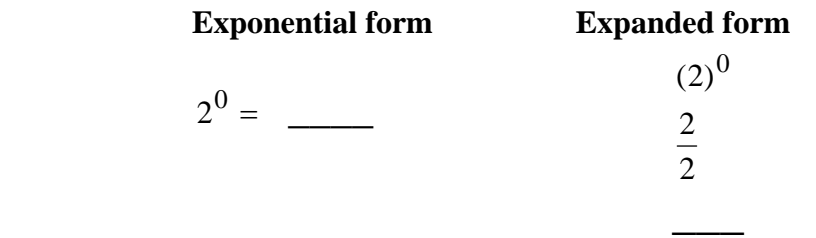

b. Complete all the missing parts in the following table:

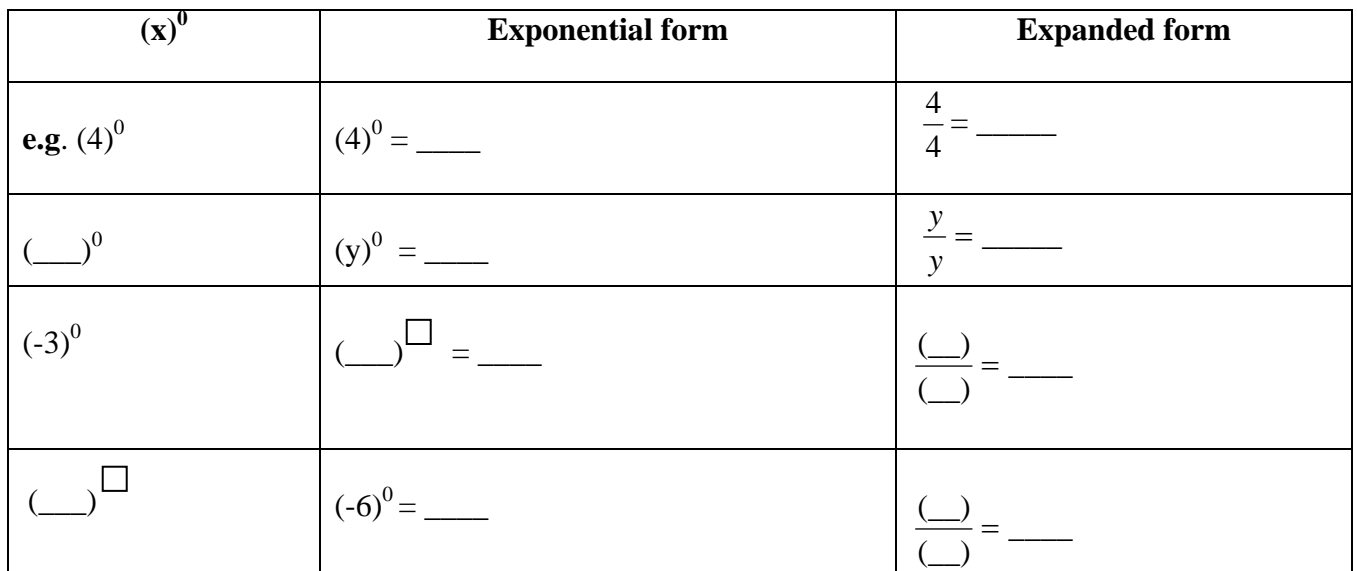

#### c. Complete the **Zero Exponent Law**:

The value of any base to the zero exponent is \_\_\_\_\_.

7. Use the **Negative Exponent Law** in the **"Explore It"** mode for the following exercise.

Move the s lider bar as directed:

- $n$  (orange) to  $-1$
- $\bullet$ *x* (red) to 2

.

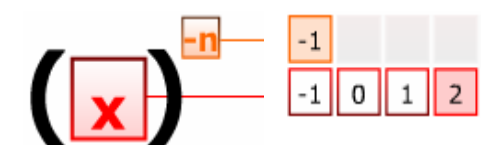

a. Use the above example in the "Explore It" mode to complete the following:

Junior High Math Interactives Page 7 of 8 ©2006 Alberta Education (www.LearnAlberta.ca)

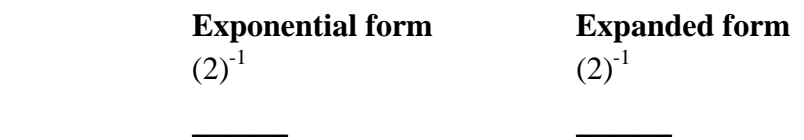

b. Complete all the missing parts in the following table:

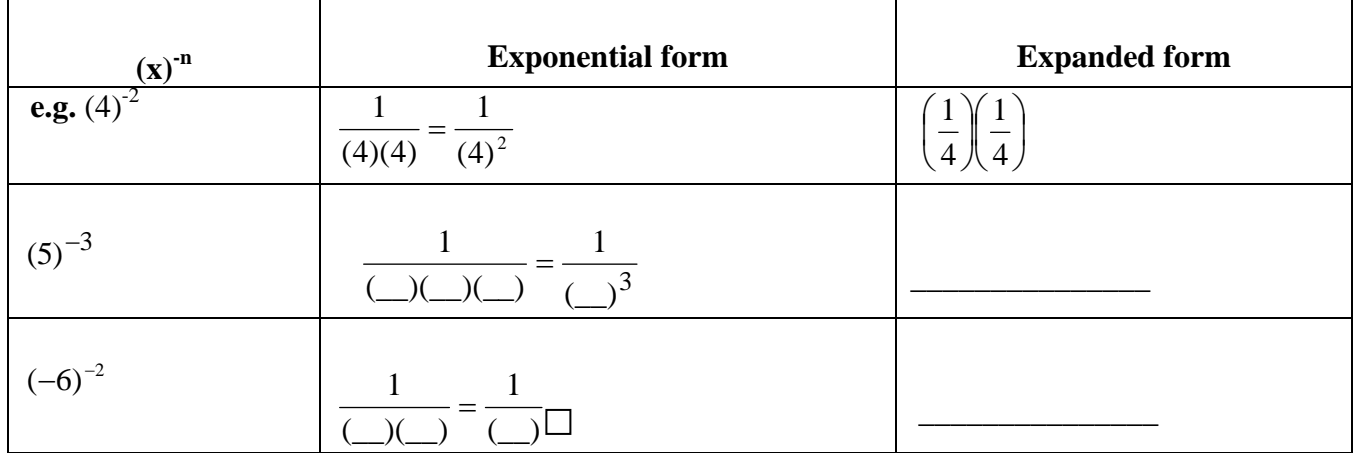

c. Complete the **Negative Exponent Law**:

 $(\mathbf{x})^{\mathbf{n}}$  is defined to be the  $\frac{\mathbf{x}^{\mathbf{n}}}{\mathbf{n}}$  of  $(\mathbf{x})^{\mathbf{n}}$ .

Junior High Math Interactives Page 8 of 8 ©2006 Alberta Education (www.LearnAlberta.ca)